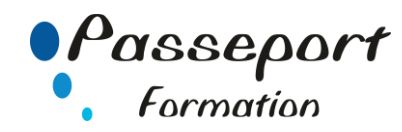

# Word sous Windows Intermédiaire

## *Destiné aux*

Utilisateurs ayant déjà une utilisation courante de Word pour Windows.

# *Objectif général*

- Maîtriser les fonctions de base de Word - Créer des documents d'une ou plusieurs pages contenant du texte, des tableaux, des images - Créer des courriers personnalisés et des étiquettes à partir d'une liste de destinataires, créer et gérer les listes de destinataires - Fusionner les adresses et les courriers personnalisés en établissant des sélections lors de la fusion

#### *Modalité Positionnement Stagiaire*

Fiche de Préformation à remplir par le stagiaire avant la formation

## *Prérequis*

Utilisateurs souhaitant structurer et améliorer ses connaissances sur les fonctionnalités de base de Word Connaissance de l'environnement Windows et des fonctions basiques de Word sont requises

### **Itinéraire pédagogique**

1. Rappel sur les fonctionnalités de base

- 2. La mise en forme des paragraphes
- Alignements des paragraphes
- Mise en retrait du paragraphe
- Interlignes et espacements des paragraphes
- Listes à puces et listes numérotées à plusieurs niveaux
- 3. Les bordures et trames
	- Création de bordures au texte
	- Mise en place de bordure aux paragraphes
- Ajout de bordure de page
- 4. Les tabulations
	- Les différents types de tabulation
	- Positionner des taquets de tabulation
	- Définition des points de suite
- 5. Les tableaux
	- Insérer ou dessiner un tableau
	- Largeur, hauteur et positionnement dans la page
	- Aligner des nombres, du texte verticalement ou horizontalement
	- Choisir des bordures à partir des différentes options

#### 6. Les outils

- La vérification de l'orthographe et la grammaire du texte
- Le dictionnaire des synonymes
- Rechercher et remplacer du texte dans un document
- Insertion de la date et heure
- Création et utilisation d'éléments réutilisables
- 7. La mise en page
	- Sélection ou définition des marges pour l'ensemble du document
	- Insertion de sauts de page automatiques et manuels
	- Création et modification des en-têtes et pieds de page
	- Insertion d'une numérotation automatique des pages
- 8. Les effets typographiques
	- Insertion de symboles, d'une page de garde
	- Utilisation des filigranes, des thèmes
	- Scinder le texte en colonnes
	- Insérer des images, les dessins, les cadres de texte
	- Liaison des cadres de texte
	- Habillage des objets, superposition des objets

8. Envoyer un Mailing.

- Concevoir un fichier de données.
- Écrire la lettre Type
- Insérer des champs de données
- Fusionner les documents.
- Enregistrer le résultat de la fusion pour vérification
- Impression du résultat de la fusion

### **Méthode et pédagogie**

Travaux pratiques sur micro-ordinateur. 1 Micro-ordinateur / Stagiaire Un formateur – Cours traditionnel au tableau avec vidéo projecteur Support de Cours Papier Clé USB offerte avec support de cours en Format PDF et exercices Évaluation sur la base d'exercices pratiques Attestation de fin de stage Possibilité de passage du PCIE ou du TOSA **2 Jours – 14 Heures**

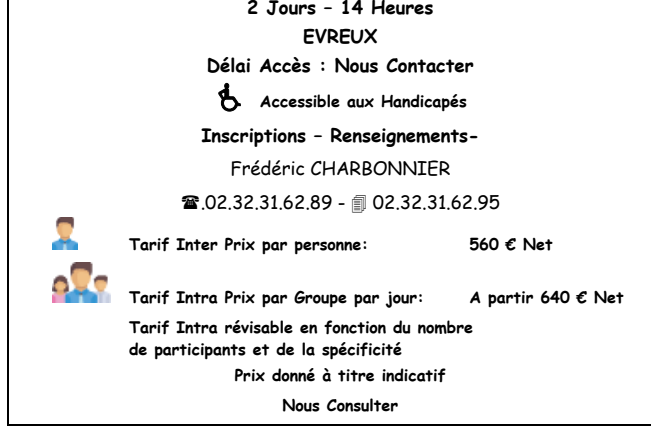

**Passeport Formation - 279, Rue Ariane – 27930 Le Vieil Evreux 02.32.31.62.89 N° Agrément 23270076927 - N° Siret 4000173100035- Code APE 8559A**